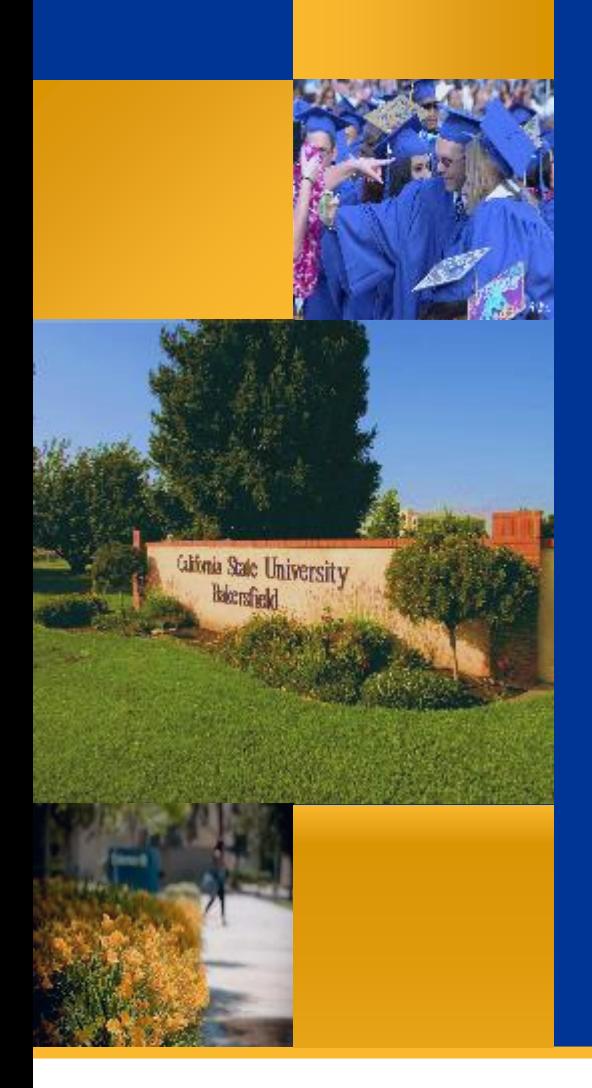

# Financial Reports Questica

# Questica Budget Series

*Dr. Tammara Sherman June 2018*

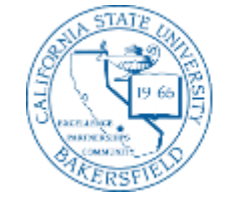

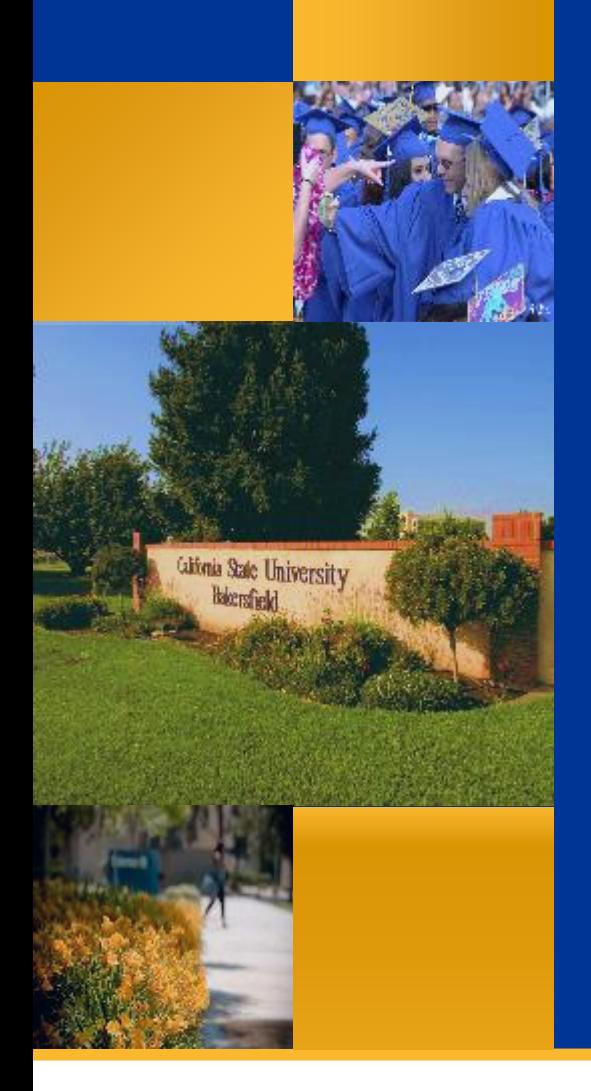

# Financial Reports Questica

# Questica Budget Series

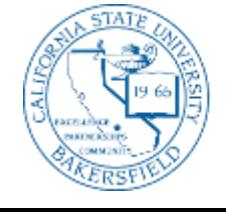

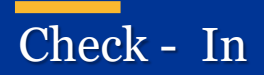

❖Name & Department ❖Prior experience with Questica ❖Current challenges with financial reports or Questica ❖Hope to learn

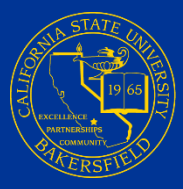

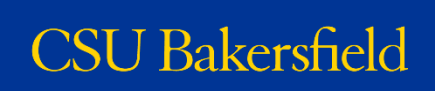

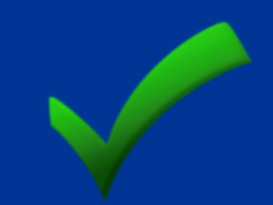

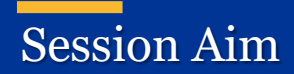

# To teach you how to run the financial reports in Questica and to inform about basic Questica report operations.

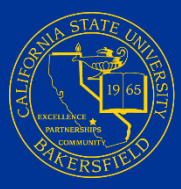

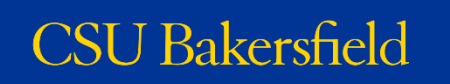

## Session Objectives

# At the end of this session, you will be able to:

- ❖ Articulate the function and purpose of the 3 types of financial reports
- ❖ Access Questica and navigate to the financial reports
- ❖ Run and read the Expense Projection, Fund Balance, and Financial Summary reports
- **❖ Expand sections to view detail**
- **❖** Search within reports
- **❖** Save parameter sets
- ❖ Drill down and up to other reports
- ❖ Distinguish between different export options
- ❖ Download and print reports
- ❖ Identify the connection between Questica, CFS, and FDW
- **❖ Use Autofill**
- ❖ Schedule reports
- ❖ Use Report Tools to manage parameters and schedules

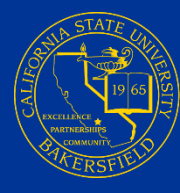

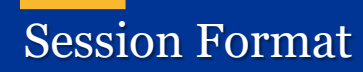

**❖Opening (10 minutes)** ❖Background and Overview (20 minutes) ❖Guided Practice (70 minutes) ❖Do-It-Yourself (15 minutes) ❖Closing (5 minutes)

\* *Estimates are given. However, times may vary depending on interaction*

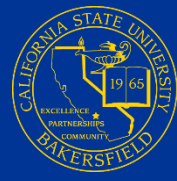

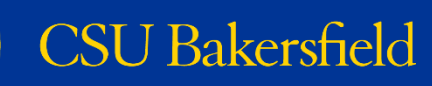

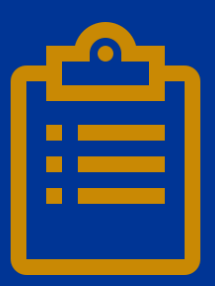

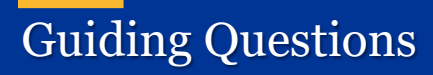

**❖How can I get a balance for fund?** ❖How can I get a financial summary for a fund? **E**How can I get an expense projection for a fund? **E** How can I get detail about the information in my reports?

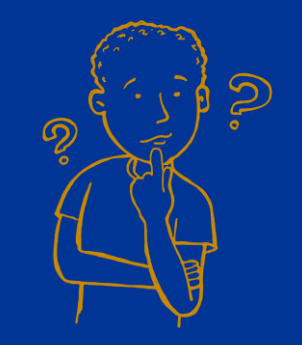

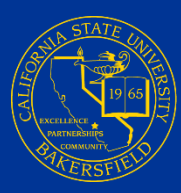

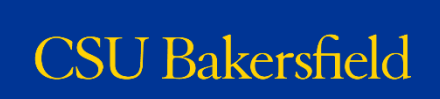

# Financial Reports **Overview**

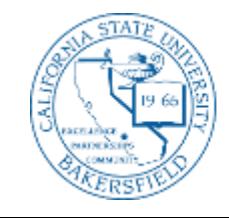

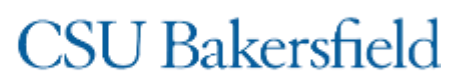

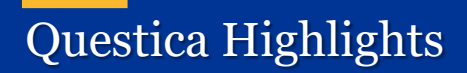

System of Record for budget **information** 

Integrates budget information with CFS

Allows you to run budget reports

# Web-based budgeting system

*\* Future functionality will allow you to request changes for operating and position budgets*

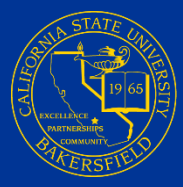

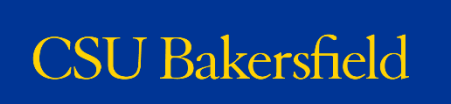

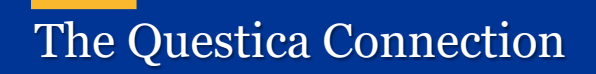

Finance Data **Warehouse** 

- Reporting system
- Snapshot of selected data
- Not going away

• Production system

**CFS**

- System of record
- All data is entered and resides here

**Questica** Budget **System** 

- Budgeting system
- Easy to read reports
- Red is bad

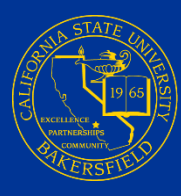

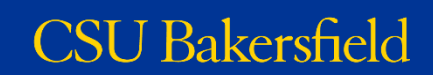

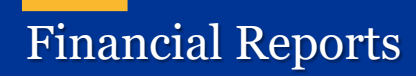

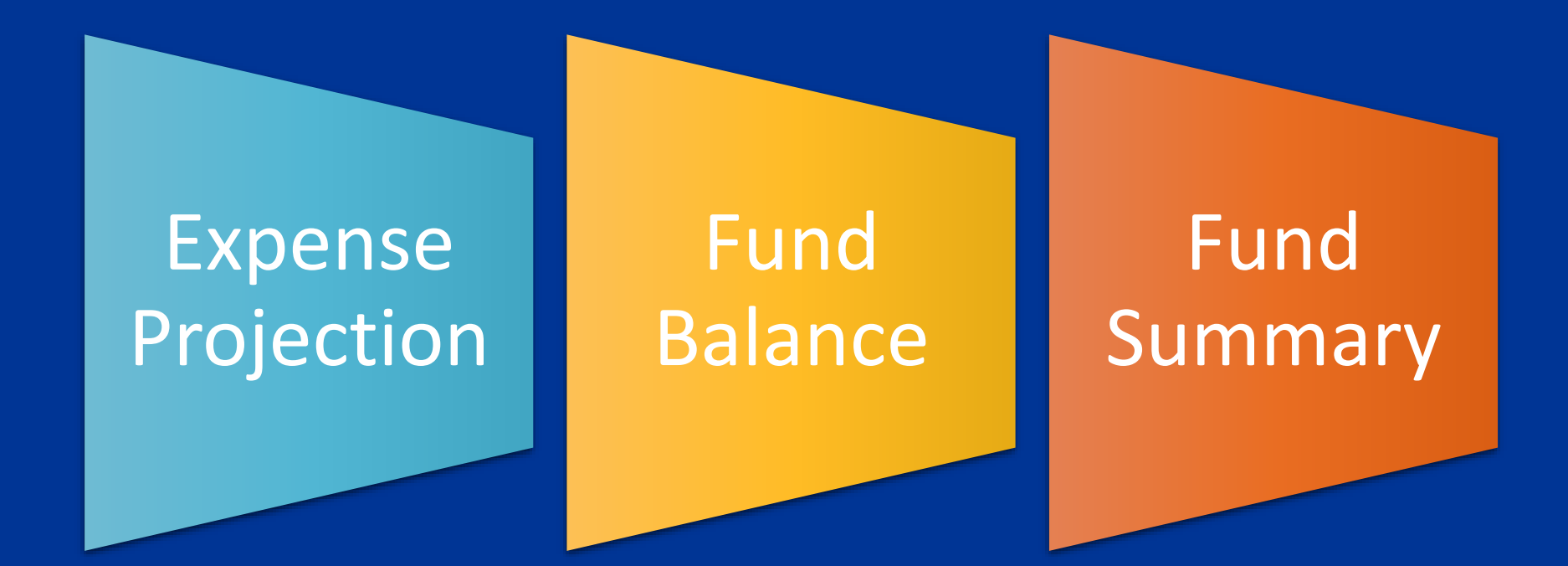

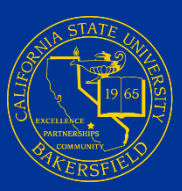

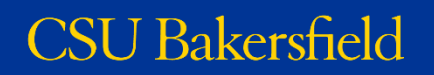

## Expense Projection Reports

#### Expense Projection

- 8 reports
- 6 Levels:

Campus, Business Unit, Fund, Division, College / Area, Department, Program Project Class

• Shows

Budgets, actuals, encumbrances, YTD information, projections

#### EP06 - Expense Projection by Fund and Department with Program, Project and Class

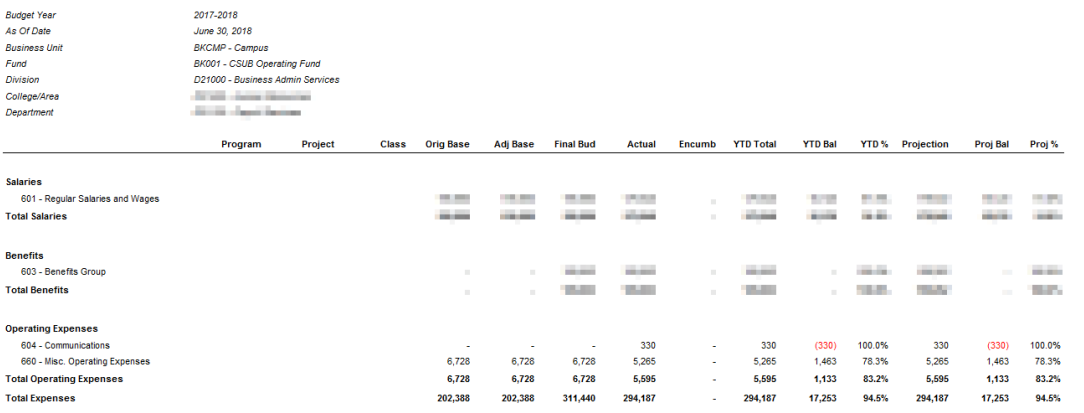

Totals may differ due to roundin May 10, 2018 03:14 PM

EP06 - Expense Projection by Fund and Department with Program, Project and Class

Page 1 of 1

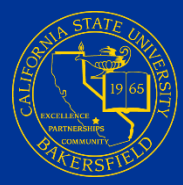

## Fund Balance Reports

### Fund Balance

- 6 Reports
- 5 Levels

Campus, Business Unit, Division, College / Area, Department

• Shows

Beginning and ending balances, total revenues, total expenses, expenses for salaries, benefits, and operating, and transfers in/out

#### FB06 - Fund Balance by Business Unit and Department

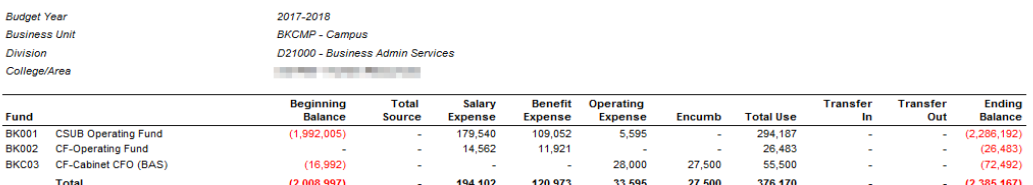

Totals may differ due to rounding May 10, 2018 03:24 PM

FB06 - Fund Balance by Business Unit and Department

Page 1 of 1

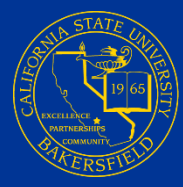

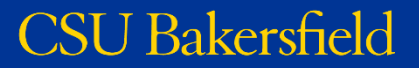

## Fund Summary Reports

# Fund Summary

- 13 Reports
- 5 Levels Campus, Business Unit, Division, College / Area, Department

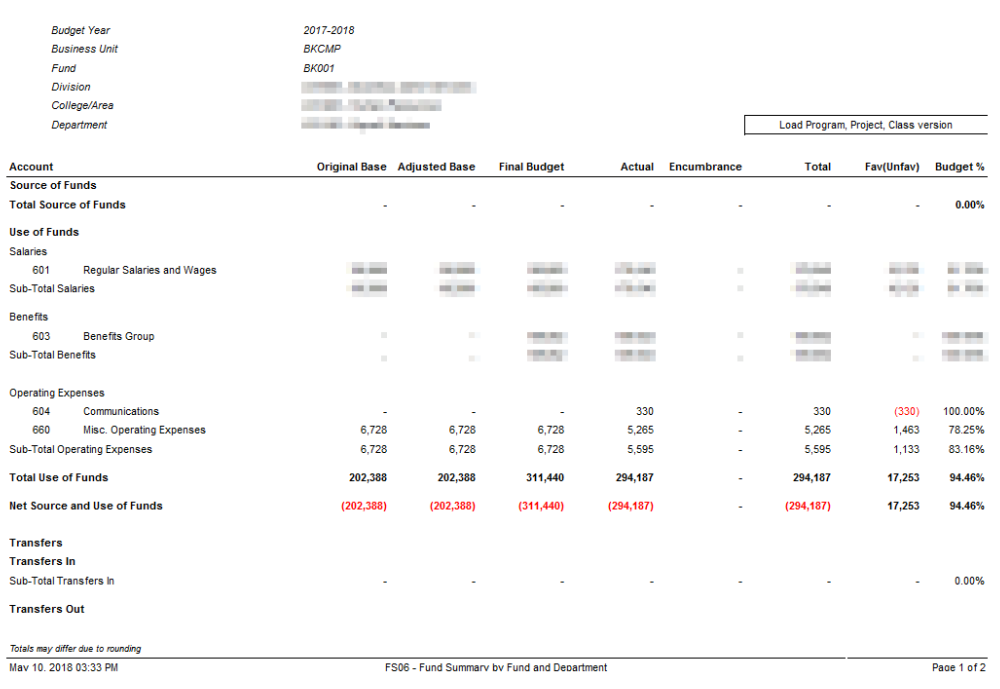

FS06 - Fund Summary by Fund and Department

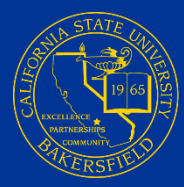

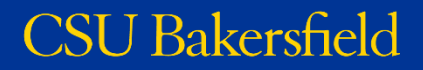

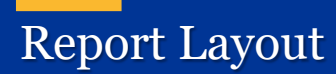

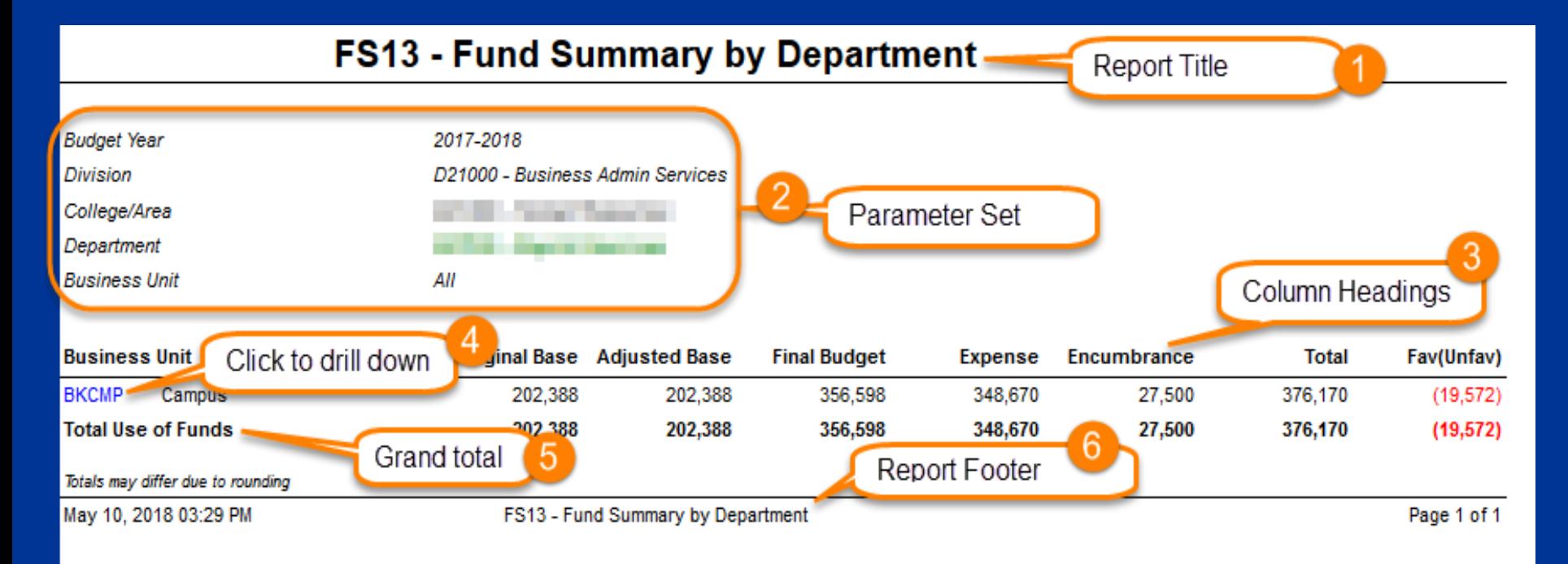

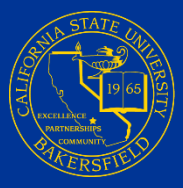

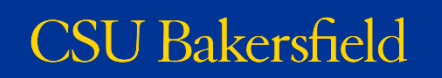

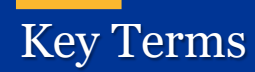

## **Budget**

❖Original, Adjusted, Final Budgets

**Other**

- ❖Total Source Total Revenues
- ❖Total Use Total Expenses
- ❖Total Total Expenses
- ❖Fav(Unfav) Difference between Final Budget and Total
- ❖Budget % Percent of Final Budget used

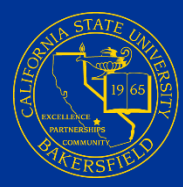

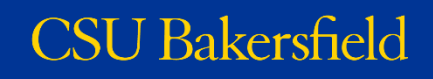

## Questica Navigation

# Questica.csub.edu

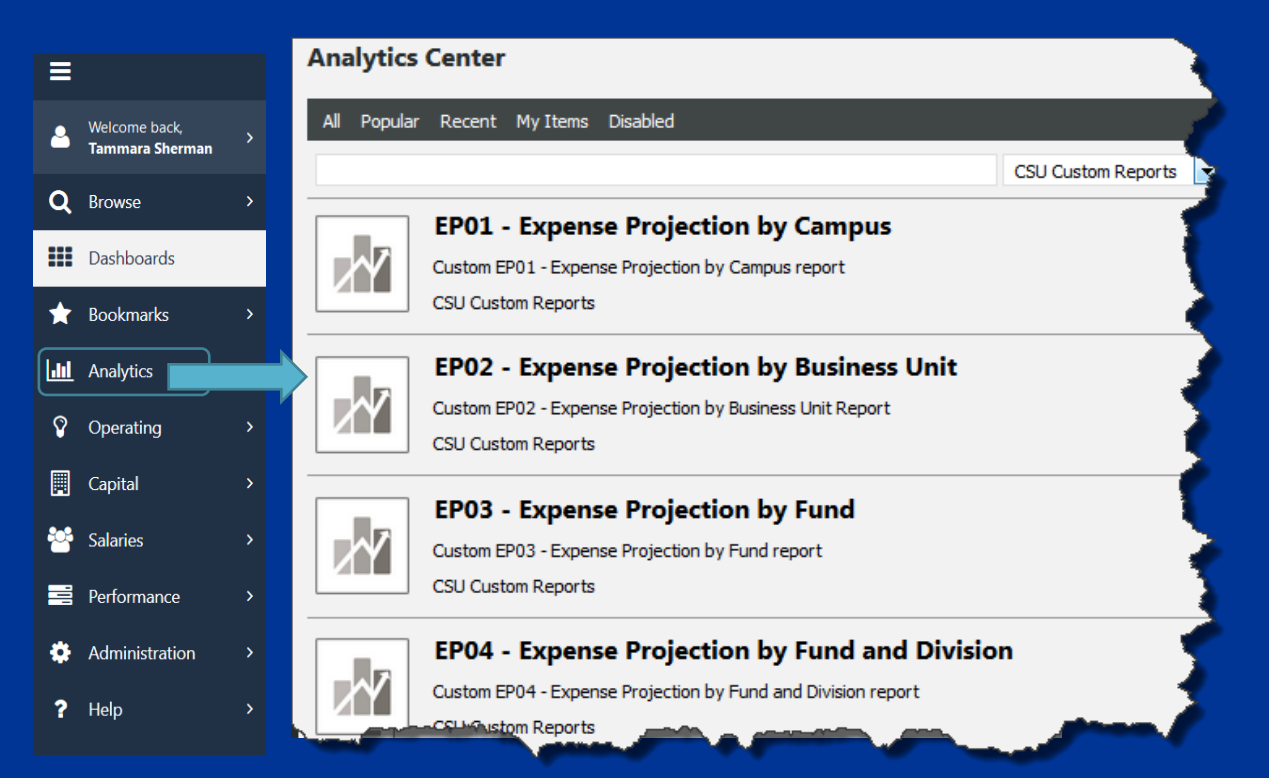

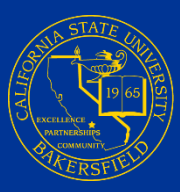

# Hands - On

5 Guided Practice Activities

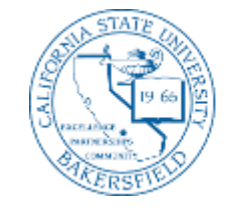

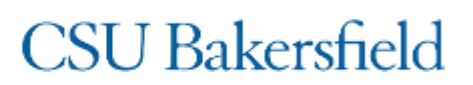

# Independent Practice

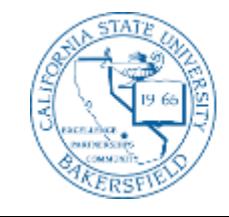

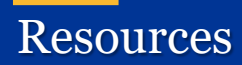

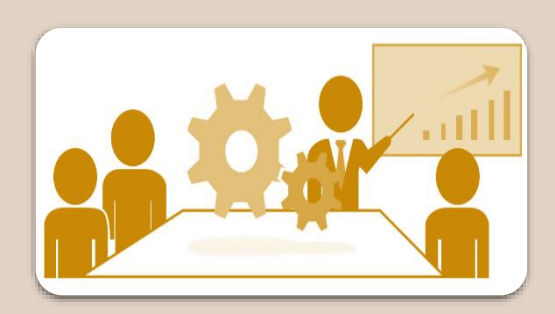

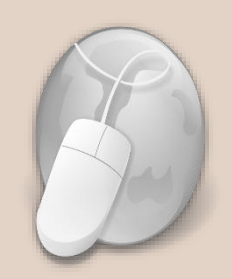

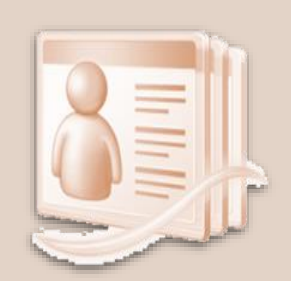

### Training Handouts

- **Questica Financial** Reports Handout
- •Questica Financial Reports QRG

### Web Resources

General information FAQ Job Aids Training information

### **Contacts**

- •Help Desk
- College / Area Budget Analyst
- Academic and Non-Academic Liaisons
- •University Budget Officer

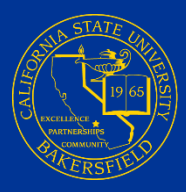

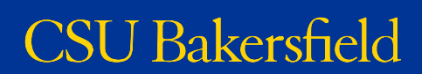

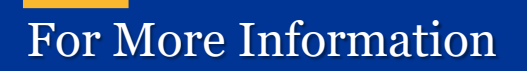

Web Resources

- ❖[Questica Budget System](http://www.csub.edu/training/pgms/questica/index.html)
- ❖[Questica Financial Reports](http://www.csub.edu/training/pgms/qfinrepts/index.html) Training Information

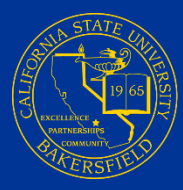

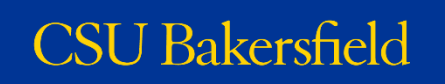

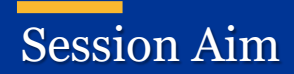

# To teach you how to run the Financial reports in Questica and to inform about basic Questica report operations.

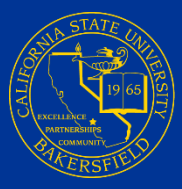

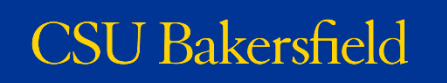

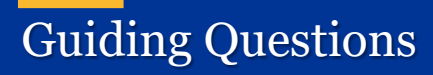

**❖How can I get a balance for fund?** ❖How can I get a financial summary for a fund? ❖How can I get an expense projection for a fund? **E** How can I get detail about the information in my reports?

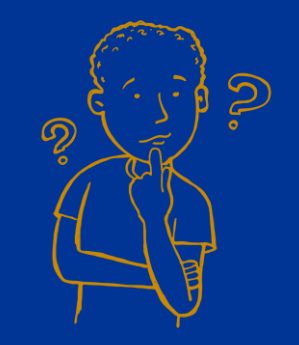

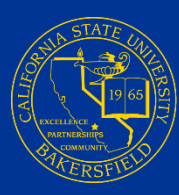

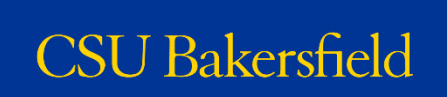

## Session Objectives

# At the end of this session, you will be able to:

- ❖ Articulate the function and purpose of the 3 types of financial reports
- ❖ Access Questica and navigate to the financial reports
- ❖ Run and read the Expense Projection, Fund Balance, and Financial Summary reports
- **❖ Expand sections to view detail**
- **❖** Search within reports
- **❖** Save parameter sets
- ❖ Drill down and up to other reports
- ❖ Distinguish between different export options
- ❖ Download and print reports
- ❖ Identify the connection between Questica, CFS, and FDW
- **❖ Use Autofill**
- ❖ Schedule reports
- ❖ Use Report Tools to manage parameters and schedules

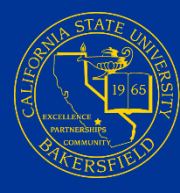

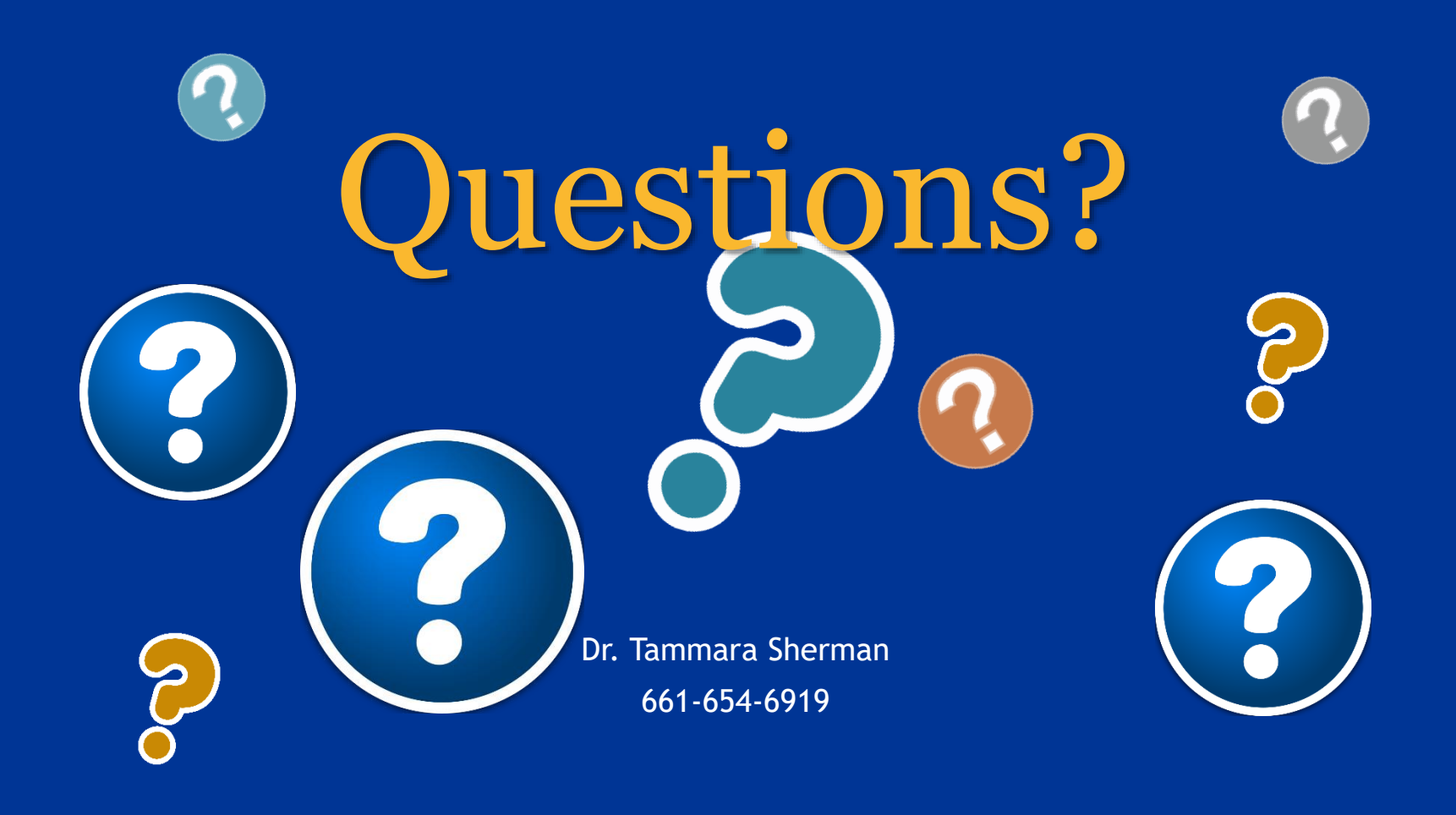

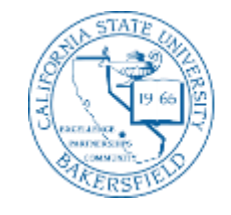

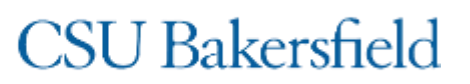